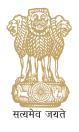

Central Sector Scheme Of Scholarship for College and University Students

## HANDBOOK

## FOR

## **ONLINE SCHOLARSHIP RENEWAL**

**Department of Higher Education** 

**Ministry of Human Resource Development** 

in collaboration with

Public Financial Management System (PFMS) O/o Controller General of Accounts Ministry of Finance, Department of Expenditure

## **Contents**

| Direct     | t Benefit Transfer                                             | 3                             |
|------------|----------------------------------------------------------------|-------------------------------|
| Abou       | t the Scholarship Scheme                                       | .Error! Bookmark not defined. |
| Main       | Features of Online Application and Disbursal of Scholarships   | 5                             |
| Roles      | and responsibilities (in brief) of stakeholders                | 6                             |
| Proce      | ess Flow for renewal of Scholarship                            | 7                             |
| Pre-re     | equisite for filling the online application form               | 7                             |
| Schol      | arship renewal only in two simple steps for the students       |                               |
| * 9        | Student Registration                                           | 10                            |
| <b>∻</b> F | Fill and Submit the Application form online                    |                               |
| Schol      | arship Application Verification Process at Institution/College |                               |
| *          | Dashboard for Institution                                      | 21                            |
| *          | Scholarship Applicant Details                                  |                               |
| *          | Verification of Application                                    |                               |
| Repo       | rts                                                            |                               |
| *          | Reports to Ministry Users:                                     |                               |
| *          | Reports to Education Boards:                                   |                               |
| FAQ (      | Frequently Asked Questions)                                    |                               |

### **Direct Benefit Transfer**

The Department of Higher Education has been operating a Scheme titled "Central Sector Scheme of Scholarship for College and University Students" since 2008. Until December 2012, the scholarship amounts were being released to the State Education Boards (SEBs) based on the Eligibility Lists prepared by them.

The scheme came under the Direct Benefit Transfer (DBT) programme of the Government w.e.f. 1.1.2013. Consequently, scholarship amounts are being released directly into the bank account of the students, based on the digitized eligibility lists provided by the SEBs.

For smooth operation of the Direct Benefit Transfer, the Scheme was further brought under the Public Finance Management System (PFMS). PFMS is a Web Based Transaction System which generates MIS on utilization of funds released on real time basis. To make the transition successful, concerted efforts were made by the Department to make SEBs to upload digitized eligibility lists on PFMS portal. For digitizing and verifying the eligibility list, every SEB has designated an appropriate functionary as Contributor and Verifier. Also, Digital Signatures have been issued by National Information Centre (NIC) to the designated 'Verifier'. Uploading of eligibility list in the PFMS portal is possible only after it is digitally signed by the Verifier. To build the capacity of the field level functionaries, a training programme was organized in association with Office of Controller General of Accounts (CGA). From 1.11.2013, the SEBs have started uploading digitized eligibility lists. Most of the SEBs are now on PFMS portal. In order to further streamline the procedure of disbursement of scholarship in a transparent way, the Department worked closely with the office of CGA in developing a portal through which students could apply online for renewal scholarship. To make this happen, a workshop was organized to familiarize the concerned functionaries of SEBs with online portal for renewal scholarships and their suggestions were also taken into consideration while developing the portal. A trial run of the portal was also undertaken with the active involvement of the stakeholders.

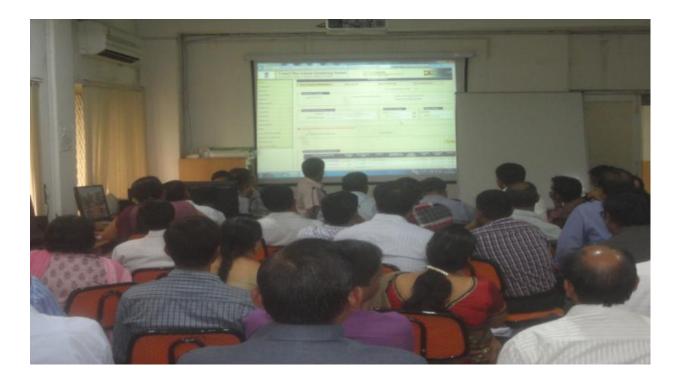

The portal has been developed after a wide consultation process and is designed for both fresh scholarships applications as well as for renewal applications. For the current year the portal is being launched for the renewal cases and will be extended to fresh applications from next academic year.

A fully flexible approach has been kept in design of the systems and the portal can be configured for beneficiary management and DBT payments of other scholarship schemes of other ministries and departments also.

## Central Sector Scheme of Scholarship for College and University Students

- The Central Sector Scheme of Scholarship for College and University Students offers financial support to the economically weaker students from General, SC, ST communities and physically handicapped students. The objective of the scheme is to provide financial assistance to meritorious students from poor families to meet their day-to-day expenses while pursuing higher studies.
- 2. The scholarships are awarded on the basis of the results of Senior Secondary Examination. Total number of scholarships has been divided amongst the State Education Boards based on the State's population in the age group of 18-25 years.
- 3. Students, who are above 80<sup>th</sup> percentile of successful candidates in the relevant stream for a particular Board of Examination, in class XII of 10+2 pattern or equivalent and having family income of less than Rs.6 lakhs per annum, pursuing regular courses and not availing of any other scholarship scheme, are eligible for consideration under this Scheme. The rate of scholarship is Rs. 1000/- per month at Graduation level for the first three years of College and University courses and Rs. 2000/- per month at Post-Graduation level.
- Students pursuing professional courses would get Rs. 2000/- per month in the 4<sup>th</sup> and 5<sup>th</sup> year. The scholarship is paid for 10 months in an academic year and disbursed directly into the bank accounts of the beneficiary.
- 5. This scheme offers scholarships for the students to pursue Professional and Non-Professional courses.
- 6. Scholarship is being disbursed directly into the bank accounts of the students since 1.1.2013 and students paid after 1.1.2013 can only apply online for renewal of the scholarship.

## Main Features of Online Application and Disbursal of Scholarships

- The main purpose of this integrated e-Governance Scholarship Portal is to automate, streamline and effectively manage all processes related to submission of application, processing, sanction and disbursal of scholarships to students.
- 2. An online help manual is displayed while filling the form.
- 3. Students can submit their application online within about a period of 10 minutes.
- 4. No need for any paper movement to institutes or education board for processing of scholarship.
- 5. Students can track the status of application and receipt of scholarship through their own User-Id and Password.

- 6. Students can apply for renewal of scholarship with the same User ID/Password used by them while filling the application for the first time.
- 7. Scanned photograph and signature uploaded on the website can be automatically set to the dimension and resolution as per the desired format.
- 8. Provision of SMS and e-mail alerts to students at various stages of processing.
- 9. Direct credit of scholarship to student's Bank Account.
- If the students have any query/complaints, they can call on the toll free number: 1800
   118 111 Ext. (202, 204, 206, 208, 215 and 216).

## Roles and responsibilities (in brief) of stakeholders

## **Boards:**

> Provide wide publicity for the online renewal process.

## Students:

- Online registration on Scholarship Portal of PFMS to create User Id and Password for online renewal.
- Ensure that all the details are available at the time of filling the application as mentioned in the user manual.
- > Apply online for renewal of Scholarship.
- > Track the status of application
- > Receive money in Bank Account.

## Institutes:

> Verify student scholarship application and approve or reject it.

## PFMS (Office of Controller General of Accounts):

- Host the Scholarship Portal to provide technical services to the students, institutions, education boards and department of Higher Education for management of scholarships.
- Provide technical support to Students, Boards, Institutes, Ministries through Toll Free Number and E-mail.

## **Ministry Users:**

- > Create online sanction for the applications received in time bound manner
- > DDO in Ministry shall prepare bill and submit the same to Pay and Accounts Officer
- Pay an Accounts Officer shall process payment online for credit into the beneficiary bank account.
- > Reprocessing of failed transactions.

## **Banks:**

> Banks to validate the student's bank account through PFMS-CBS interface in a timely manner

On receipt of digitally signed payment file from PAO, disburse payments to student accounts and report back the success/failure transaction (with reasons) as the case may be.

## Process Flow for renewal of Scholarship

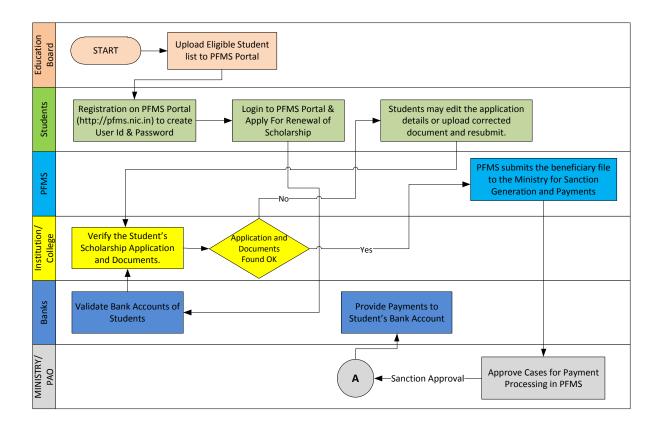

## Pre-requisite for filling the online application form

**IMPORTANT:** The following information/documents should be kept ready before online application.

- 1. Scanned copy of **photograph** of student (file size should not exceed 1MB). The format should be in **jpeg**, **jpg**, **png**, **bmp**, **tiff**, **tif** or **gif** only.
- 2. Scanned **signature** of student and the file size should not exceed 1MB.
- 3. Scanned copy of **Mark Sheet** in PDF format. File size should not exceed 1MB.
- 4. Scanned copy of **Fee Receipt** in PDF format. File size should not exceed 1MB.
- 5. Communication address and Permanent address (if different from communication address).
- 6. **Pin codes** of the Communication and Permanent address (Pin code is mandatory while filling the form).
- 7. Bank account number to which the scholarship amount was earlier credited.
- 8. 11 digits **IFSC Code** of this bank branch or MICR Code.

- 9. In case you want to receive your renewal scholarship in a different bank account then you need to have Bank Account Number+ IFSC Code / MICR Code of new bank account.
- 10. PAN number of the parent/guardian, if available.
- 11. Aadhaar number, if available (Aadhaar is an optional field and it is a 12 digit number).
- 12. **Mobile Number**. This number must be functional and must be with you at the time of registration as One Time Password (OTP) for creation of Login-id and Password will be sent on this mobile number. Any mobile number can be used initially; however, mobile number can be updated by the student later, at any time.
- 13. Your **email ID**, it should be functional.
- 14. Choose your Login-ID and Password. The Login-ID can be Minimum 4 Characters and it can also be alphanumeric. The Password has to be 6 characters and maximum 15 characters. Password should contain alphanumeric and at least one special character like (@#\$%^&\*).
- 15. Name of Education Board from which you passed the 10+2 examination and year of passing. It should be ensured that the institution in which you are studying is registered on PFMS. The link of already registered agencies is through same home page of <u>http://pfms.nic.in</u>.
- 16. To check whether the agencies/institutes/universities are registered on PFMS click on the hyperlink. The screenshot is shown below:

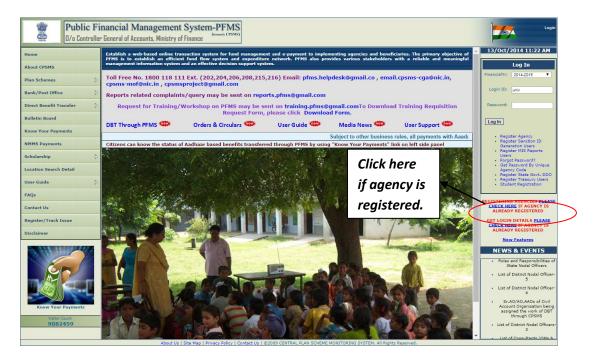

#### Figure 1:Hyperlink for Institution

Figure 1: Search Registered Agency/Institution.

The page (Figure: 2) will open.

- 1. Select the Scheme "Scholarship to Universities/College Students [0888]"
- 2. Select the State from the drop down list.

- 3. Enter the agency name in the text box.(Agency Name is the Institute name)
- 4. Click on the **Search** button and it will show the list of institutes.
- 5. In case the institute is not found, student can communicate the issue to PFMS as per procedure given in FAQ section.

|                                         | Manage Agency         |                                                      |                     |          |                   |         |     |        |               |            |
|-----------------------------------------|-----------------------|------------------------------------------------------|---------------------|----------|-------------------|---------|-----|--------|---------------|------------|
| Scheme:                                 |                       | olarship to Universities/Colle<br>eme                | ege Students [0888] |          |                   |         |     |        |               | Select     |
| Agency Status:                          | Al                    |                                                      | T                   |          | Agency            | Type:   | All |        | ¥             |            |
| State:                                  | ALL                   |                                                      | ۲                   |          | Dis               | strict: |     |        | T             |            |
| Agency Name:                            | Coll                  | ege                                                  |                     |          | Unique            | Code:   |     |        |               |            |
| Account No:                             |                       |                                                      |                     |          |                   |         |     |        |               |            |
|                                         | Search Add New Agency |                                                      |                     |          |                   |         |     |        |               |            |
| Agency Name                             | •                     | Agency Type                                          | Unique<br>Code      | City     | State             | Sta     | tus | Remark | Created<br>By | Date       |
| Arya Vidyapith College                  |                       | Private Sector<br>Companies                          | AryaVc              | Delhi    | ASSAM             | Approv  | red |        |               | 12/08/2014 |
| Cotton College                          |                       | Registered Societies<br>(Govt.,Autonomous<br>Bodies) | CCG                 | Guwahati | ASSAM             | Approv  | red |        | ssis          | 12/08/2014 |
| Darrang College                         |                       | Statutory Bodies                                     | dcol                | Tezpur   | ASSAM             | Approv  | red |        |               | 12/08/2014 |
| M B Degree College                      |                       | Private Sector<br>Companies                          | MBDegree            | Haldwani | UTTARAKHAND       | Approv  | red |        |               | 12/08/2014 |
| PNG Govt. PG College                    |                       | Private Sector<br>Companies                          | PNGcollege          | Delhi    | UTTARAKHAND       | Approv  | red |        |               | 12/08/2014 |
| G.D Govt Women College                  |                       | Private Sector<br>Companies                          | GdGovtCollege       | jaipur   | RAJASTHAN         | Approv  | red |        |               | 28/08/2014 |
| University Maharani College             |                       | Private Sector<br>Companies                          | Maharani_raj        | Jaipur   | RAJASTHAN         | Approv  | red |        |               | 27/08/2014 |
| Sarojini naidu govt Girls pg<br>college |                       | Private Sector<br>Companies                          | SarojiniCollege     | bhopal   | MADHYA<br>PRADESH | Approv  | ved |        |               | 28/08/2014 |

Figure 2: Manage Agency

Figure 2: Agency (institute) list registered on PFMS

## Scholarship renewal only in two simple steps for the students

- Student Registration
- Filing and submitting the Application form online

## \* Student Registration

- Open the web browser (Firefox, Chrome, Opera, Internet Explorer 8 or above) and enter the URL <u>http://pfms.nic.in</u>
- 2. Following website (PFMS Webpage) will open.

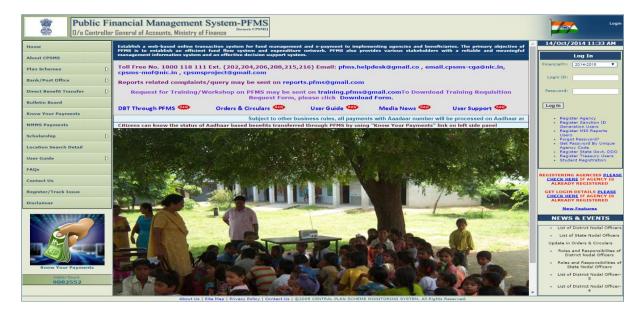

#### Figure 3: PFMS Home page

3. The eligible students have to register themselves from the homepage of PFMS. On the right hand side of the page there is a link for registration of students as shown in screenshot below. Please click on **"Student Registration"**, and the following page will appear

|                         | inancial Management System-PFMS<br>ar General of Accounts, Ministry of Finance (Generative CFNN)                                                            | Login                                                                                |
|-------------------------|----------------------------------------------------------------------------------------------------|--------------------------------------------------------------------------------------|
| Home                    | Student Registration                                                                                                    | 14/Oct/2014 12:31 PM                                                                 |
| About CPSMS             |                                                                                                    | Log In                                                                               |
| Plan Schemes            | Select Scheme:* Scholarship to Universities/College Students                                                                                                | FinancialYr: 2014-2015 🔻                                                             |
| Bank/Post Office        | Passout Years*Select V                                                                                                    | Login ID:                                                                            |
| Direct Benefit Transfer | Select Boardi#                                                                                                    | Password:                                                                            |
| Bulletin Board          |                                                                                                    |                                                                                      |
| Know Your Payments      |                                                                                                    | Log In                                                                               |
| NMMS Payments           |                                                                                                    | Register Agency     Register Sanction ID     Generation Users                        |
| Scholarship D           |                                                                                                    | <ul> <li>Register MIS Reports<br/>Users</li> </ul>                                   |
| Location Search Detail  | Help 3                                                                                                    | <ul> <li>Forgot Password?</li> <li>Get Password By Unique<br/>Agency Code</li> </ul> |
| User Guide              | Click here for                                                                                                    | <ul> <li>Register State Govt. DDO</li> <li>Begister Trace on Users</li> </ul>        |
| FAQs                    | Please fill all required columns marked with red star.     Please keep your Bank Account Number, IPSC Code     and Mobile Number with you for registration. | Student Registration                                                                 |
| Contact Us              | Enter valid Mobile Number to recieve the One Time                                                                                                    | EGISTERING AGENCIES PLEASE<br>CHECK HERE IF AGENCY IS                                |
| Register/Track Issue    | Password(075).     Op on three your Login ID and Password of this <b>Registration</b>                                                                       | ALREADY REGISTERED                                                                   |
| Disclaimer              |                                                                                                    | CHECK HERE IF AGENCY IS<br>ALREADY REGISTERED                                        |
| <                       |                                                                                                    | •                                                                                    |
| .t. tm                  | 1 1766 760                                                                                                    | 100% /                                                                               |

**Figure 4: Student Registration** 

4. The student registration page will be displayed and student will select the Scheme -

"Scholarship to Universities/College Students"

5. Select the Passout year of class  $12^{th}$  from the dropdown menu.

6. Select the Education Board from where you passed 10+2 examination.

7. On selection of Education Board, a secondary screen will appear as shown in the figure 5 below.

8. Enter the bank account number.

9. Type 11 digit IFSC code of the bank branch.

10.Select Category from dropdown menu.

| s                           | Student Registration                         |   |
|-----------------------------|----------------------------------------------|---|
|                             |                                              | • |
| Select Scholarship Scheme:* | Scholarship to Universities/College Students |   |
| 12th Passout Year:*         | 2013                                         |   |
| Select Education Board:*    | Select Y                                     |   |
| Bank Account Number:*       |                                              |   |
| IFSC Code of Bank Branch:*  |                                              |   |
| Catgeory*                   | Select                                       |   |
|                             | Search Reset                                 |   |
|                             |                                              |   |
|                             |                                              |   |
|                             |                                              |   |
|                             |                                              |   |
|                             |                                              |   |
|                             |                                              |   |
|                             |                                              |   |

#### Figure 5: Filing the form

11. Click on the **Search** button – the system will search your name in its database and more features will appear on the same screen (as in Figure: 6 below).

12. Name will be populated in the text box automatically by the system.

13. Enter the mobile number - for verification.

14. A One Time Password (OTP) will be sent to the mobile number by PFMS system.

15. After receiving the OTP password, please enter the same in text box provided for the purpose.

| Home                    |                                          | Student Registration                              | 12/Sep/2014 05:39 PM                                                                       |
|-------------------------|------------------------------------------|---------------------------------------------------|--------------------------------------------------------------------------------------------|
| About CPSMS             |                                          |                                                   | Log In                                                                                     |
| Plan Schemes            | Select Scheme:*                          | Scholarship to Universities/College Students      | FinancialYr: 2014-2015 V                                                                   |
| Bank/Post Office        | Passout Year:*                           | 2013                                              | Login ID:                                                                                  |
| Direct Benefit Transfer | Select Board:*                           | MHBoard                                           | Password:                                                                                  |
| Bulletin Board          |                                          |                                                   |                                                                                            |
| Know Your Payments      | Account Number:*                         | 8110100005285 Match                               | Log In                                                                                     |
|                         | IFSC Code:*                              | BARBOAJMRAJ Match                                 | Register Agency     Register Sanction ID                                                   |
| NMMS Payments           | Catgeory*                                | SC Match                                          | Generation Users <ul> <li>Register MIS Reports</li> </ul>                                  |
| Scholarship             |                                          |                                                   | Users <ul> <li>Forgot Password?</li> <li>Get Password By Unique</li> </ul>                 |
| Location Search Detail  |                                          | Search                                            | Agency Code<br>• Register State Govt. DDO                                                  |
| User Guide 👂            | First Name:                              | KOMAL SANKHLA                                     | Register Treasury Users     Student Registration                                           |
| FAQs                    | Middle Name:                             |                                                   | REGISTERING AGENCIES PLEASE                                                                |
| Contact Us              |                                          |                                                   | CHECK HERE IF AGENCY IS<br>ALREADY REGISTERED                                              |
| Register/Track Issue    | Last Name:                               |                                                   | GET LOGIN DETAILS <u>PLEASE</u><br>CHECK HERE IF AGENCY IS                                 |
| Disclaimer              | Mobile Number:(+91)*                     | 9891458779 OTP exprises in :2 Minutes ,51 Seconds | ALREADY REGISTERED                                                                         |
|                         | You will receive one OTP on your Mobile. | . Please Enter to verify                          | New Features                                                                               |
|                         | One Time Password:*                      | Verify                                            | Contact Us                                                                                 |
|                         |                                          |                                                   | Central Help Desk                                                                          |
|                         |                                          |                                                   | <ul> <li>List of District Operational<br/>Managers</li> </ul>                              |
|                         |                                          |                                                   | List of District Nodal Officers                                                            |
| Know Your Payments      |                                          |                                                   | <ul> <li>List of State Nodal Officers</li> <li>Update in Orders &amp; Circulars</li> </ul> |
|                         |                                          |                                                   | opuate in orders & circulars                                                               |

#### Figure 6: OTP Verification

- 16. Click on the **Verify** button.
- 17. After verification, a secondary screen for additional details (refer figure 7 below), will appear.
- 18. Enter e-Mail ID.
- 19. Choose User Id for Scholarship portal.
- 20. Choose Password. (Note: Please do not share your password to anyone).
- 21. A numeric code (Captcha Code) displayed by system, as shown below, should be entered in the text box provided for this purpose.
- 22. Click the **Submit** button for creation of User ID and Password for Scholarship Portal.

|                          | Financial Management System-PFMS |                                                                                                    | 1    | Login                                                                          |
|--------------------------|----------------------------------|----------------------------------------------------------------------------------------------------|------|--------------------------------------------------------------------------------|
| Home                     |                                  | Student Registration                                                                                                    | 12   | /Sep/2014 05:39 PM                                                             |
| About CPSMS              |                                  |                                                                                                    |      | Log In                                                                         |
| Plan Schemes             | Select Scheme:*                  | Scholanship to Universities/College Students                                                                                                    | Fina | ncialYr: 2014-2015 🔻                                                           |
| Bank/Post Office         | Passout Year:*                   | 2013                                                                                                    | La   | ogin ID:                                                                       |
| Direct Benefit Transfer  | , Select Board:*                 | 19tBoard                                                                                                    | Par  | ssword:                                                                        |
| Bulletin Board           | Account Number:*                 | 8180100005285 Match                                                                                                    | Lo   | 10                                                                             |
| Know Your Payments       | IFSC Code:*                      | BARBGAINRAU Ratch                                                                                                    |      | Register Agency     Register Sanction ID                                       |
| NMMS Payments            | Catgeory*                        | sc Vach                                                                                                    |      | Generation Users<br>• Register MIS Reports<br>Users                            |
| Scholarship (            | 1                                | Search Reset                                                                                                    |      | Forgot Password?     Get Password By Unique     Agency Code                    |
| Location Search Detail   | First Name:                      | KOMAL SANGHA                                                                                                    |      | Register State Govt. DDO     Register Treasury Users     Student Registration  |
| User Guide               | )<br>Middle Name:                |                                                                                                    |      |                                                                                |
| FAQs                     | Last Name:                       |                                                                                                    | Ω    | STERING AGENCIES <u>PLEASE</u><br>HECK HERE IF AGENCY IS<br>ALREADY REGISTERED |
| Contact Us               | Mobile Number:(+91)*             | 009 3455779 OTP exprise in 11 Minutes ,4 Seconds                                                                                                    | GE   | T LOGIN DETAILS <u>PLEASE</u><br>HECK HERE IF AGENCY IS                        |
| Register/Track Issue     | Email:*                          | Konaldonal.con                                                                                                    |      | ALREADY REGISTERED                                                             |
| Disclaimer               | Preferred User Name:*            | Nanargena com mbKonal Creck szalabity mhKonal is avalable.                                                                                                    |      | NEWS & EVENTS                                                                  |
|                          | Preserved out Hame.              |                                                                                                    |      | 10.00                                                                          |
| 6 m                      | Passion:                         | Password must contain minimum 6 characters and maximum 15 characters. Password should contain alphanumeric and at least one spaecial character like [0#\$%^&*]. |      | Consultants User Manual                                                        |
|                          | Confirm Password:*               | Ameri                                                                                                    |      | MPF Annual Action Plan User<br>Manual                                          |
|                          | Hint Question?"                  | Your favorite pet?                                                                                                    |      | Digtal Signature Enrolment<br>User Manual                                      |
| Know Your Payments       | Answer:*                         | Captcha<br>Code                                                                                                    |      | Expenditure Filing User<br>Manual                                              |
| Visitor Court<br>9057016 | Confirm Answer:*                 | Code                                                                                                    |      |                                                                                |
|                          | ] (                              | 251398                                                                                                    |      |                                                                                |
|                          | Word Verification:*              | 21394<br>Etter be letters as titley are advow (Letters are case-sensitive).                                                                                     |      |                                                                                |
|                          |                                  | Submit Reset                                                                                                    |      |                                                                                |
|                          |                                  |                                                                                                    |      |                                                                                |

Figure 7: Captcha Verification

System will display the message for successful Registration.

## Please remember your Login-ID and Password for future use.

Now you are ready for online application for renewal of scholarship.

## \* Fill and Submit the Application form online

- 1. Please open <u>http://pfms.nic.in</u> website.
- 2. **Login** with the Login-Id and Password created by you using the Step-1, as shown in the screen below.

In case you forgot password, please use option available below log-in box for **Forgot Password?** 

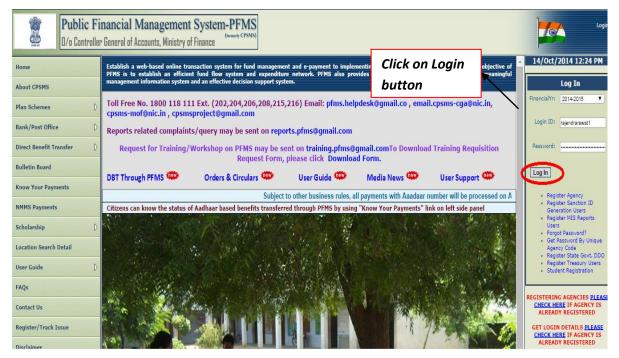

#### **Figure 8: Student Login**

After login student will see -

- 3. Left hand side Menu for online application *Scholarship Management*
- 4. *Student Dashboard* to track for online application, if already applied.
- 5. Left hand side Menu to raise any issue faced on the website Register / Track Issue

| Public Fit<br>D/o Controller | nancial Management System-PFN<br>General of Accounts, Ministry of Finance | AS<br><sup>SMS)</sup>              | User Tvo                   | e: A. Menaka<br>se: Student<br>Year: 2014-2015 | [rajendrarawat<br>Change              | t <b>1)</b> Logout<br>Password |
|------------------------------|---------------------------------------------------------------------------|------------------------------------|----------------------------|------------------------------------------------|---------------------------------------|--------------------------------|
| Home                         |                                                                           | St                                 | tudent Dashboard           |                                                |                                       |                                |
| Scholarship Management       |                                                                           |                                    |                            |                                                |                                       |                                |
| Register / Track Issue       | Scheme                                                                    | Application Ref. No.               | Application Type           | Application Date                               | Status                                |                                |
|                              | Scholarship to Universities/College Students                              | MH201459                           | Renewal                    | 10-10-2014                                     | Pending for verification by Institute |                                |
|                              |                                                                           |                                    |                            |                                                |                                       |                                |
|                              |                                                                           |                                    |                            |                                                |                                       |                                |
|                              |                                                                           |                                    |                            |                                                |                                       |                                |
|                              |                                                                           |                                    |                            |                                                |                                       |                                |
|                              |                                                                           |                                    |                            |                                                |                                       |                                |
|                              |                                                                           |                                    |                            |                                                |                                       |                                |
|                              |                                                                           |                                    |                            |                                                |                                       |                                |
|                              |                                                                           |                                    |                            |                                                |                                       |                                |
|                              |                                                                           |                                    |                            |                                                |                                       |                                |
|                              |                                                                           |                                    |                            |                                                |                                       |                                |
|                              |                                                                           |                                    |                            |                                                |                                       |                                |
|                              |                                                                           |                                    |                            |                                                |                                       |                                |
|                              |                                                                           |                                    |                            |                                                |                                       |                                |
|                              |                                                                           |                                    |                            |                                                |                                       |                                |
|                              |                                                                           |                                    |                            |                                                |                                       |                                |
|                              |                                                                           |                                    |                            |                                                |                                       |                                |
|                              |                                                                           |                                    |                            |                                                |                                       |                                |
|                              | About Us   Site Map   Privacy Pol                                         | icy   Contact Us   ©2009 CENTRAL P | LAN SCHEME MONITORING SYST | EM. All Rights Reserved.                       |                                       |                                |

**Figure 9: Student Dashboard** 

6. To apply for renewal of scholarship, the menu path is as follows:

## Scholarship Management > Apply for Scholarship as shown in screenshot below

| Public Fi<br>D/o Controlle | inancial Management System<br>r General of Accounts, Ministry of Finance | m-PFMS<br>(formerly CPSMS) | User Typ         | e: A. Menaka<br>ie: Student<br>Year: 2014-2015 | [rajendrarawat1] L<br>Change Pas      |
|----------------------------|--------------------------------------------------------------------------|----------------------------|------------------|------------------------------------------------|---------------------------------------|
| Home                       |                                                                          | St                         | tudent Dashboard |                                                |                                       |
| Scholarship Management     | Apply for Scholarship                                                    |                            |                  |                                                |                                       |
| Register / Track Issue     | Appli Apply for Scholarship                                              | Application Ref. No.       | Application Type | Application Date                               | Status                                |
|                            | Scholarship to Universities/College Students                             | MH201459                   | Renewal          | 10-10-2014                                     | Pending for verification by Institute |
|                            |                                                                          |                            |                  |                                                |                                       |
|                            |                                                                          |                            |                  |                                                |                                       |
|                            |                                                                          |                            |                  |                                                |                                       |
|                            |                                                                          |                            |                  |                                                |                                       |
|                            |                                                                          |                            |                  |                                                |                                       |
|                            |                                                                          |                            |                  |                                                |                                       |
|                            |                                                                          |                            |                  |                                                |                                       |
|                            |                                                                          |                            |                  |                                                |                                       |
|                            |                                                                          |                            |                  |                                                |                                       |
|                            |                                                                          |                            |                  |                                                |                                       |
|                            |                                                                          |                            |                  |                                                |                                       |
|                            |                                                                          |                            |                  |                                                |                                       |
|                            |                                                                          |                            |                  |                                                |                                       |
|                            |                                                                          |                            |                  |                                                |                                       |
|                            |                                                                          |                            |                  |                                                |                                       |
|                            |                                                                          |                            |                  |                                                |                                       |

#### Figure 10: Apply for Scholarship

- 7. A new page will be displayed as shown below where you can apply for renewal of scholarship.
- The personal details section which includes application type, Scheme name, First name, Date of Birth, Gender, Stream and Category *are pre-populated by system*, in the case of renewal. All these fields are mandatory fields.

| al Details                                                |                                                                                                    |   |                                                                 |
|-----------------------------------------------------------|----------------------------------------------------------------------------------------------------|---|-----------------------------------------------------------------|
| Application Types"<br>Schemes*<br>First Names             | necessari<br>Robel and the University of the University of the Univer |   | Upload<br>Passport<br>Size Photo                                |
| Hiddle Name:<br>Last Name:<br>Date of Birth(DD/MM/YYYY):* | 01/08/1909                                                                                                    | 3 | Checks File . No Tie sheart<br>File Star Should not exceed 1 MB |
| Gender:*                                                  | Frenche F                                                                                                    |   | Upload<br>Signature<br>Image                                    |
|                                                           |                                                                                                    |   | Choose File No the shoken<br>File Size Should not exceed 1 198  |

Figure 11: Personal Details

- 9. Click on Choose File button to upload photograph
- 10. Click on Choose File button to upload signature
- 11. Ensure correct photograph and signature are uploaded on system

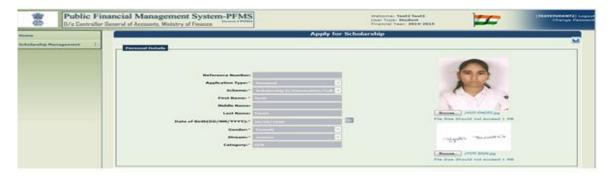

Figure 12: Upload the Photograph and Signature

- 12. Enter communication address which is your present address for correspondence.
- 13. The communication address includes Address Line1 which is a mandatory field,
- 14. Address Line 2 which is an optional field, Max Length (100 characters),
- 15. Select state from drop-down list.
- 16. Select district from drop-down list.
- 17. Enter Postal Pin code.
- 18. Enter landline number, if any.
- 19. Mobile number will be displayed by system itself.
- 20. Fill in your E-Mail address.
- 21. Fill PAN number of your parent/ guardian, if available otherwise do not fill.
- 22. Enter your Aadhaar number, if you have already Aadhaar number, otherwise do not fill.

| Communication Address |                  |
|-----------------------|------------------|
| Address Line 1:*      | dd               |
| Address Line 2:       | dwedfwe          |
| State:*               | DELHI            |
| District:*            | CENTRAL          |
| PinCode:*             | 110085           |
| LandLine Number:      |                  |
| Mobile Number:        | 9911425805       |
| Email:                | QWEDWD@GEUFG.COM |
| PAN Number:           |                  |
| Aadhaar Number:       |                  |

#### Figure 13: Communication Address

- 23. If system has your Permanent address, it will pre-populate, otherwise fill Permanent address section or if you *click on the checkbox* for 'Same As Communication Address', then the same fields will be populated as in the Communication Address.
- 24. The particulars of your Bank Account will be pre-populated.
- 25. If you want to change the bank details, you can do it now by entering Bank Name, Bank Account Number, IFSC Code or MICR Code.

| Permanent Address                             |                               |
|-----------------------------------------------|-------------------------------|
|                                               |                               |
|                                               | Same As Communication Address |
| Address Line 1:*                              | dd                            |
| Address Line 1:*                              |                               |
|                                               | dwedfwe                       |
| Address Line 2:                               |                               |
|                                               |                               |
| State:*                                       | DELHI                         |
| District:*                                    | CENTRAL                       |
| PinCode:*                                     | 110085                        |
| Particular Of Saving Bank Account For Student |                               |
|                                               |                               |
| Bank Name:*                                   | STATE BANK OF INDIA           |
| Bank Account Number:*                         | 20245879657                   |
| IFSC Code:**                                  | SBIN0011564                   |
|                                               | OR                            |
| MICR Code:**                                  |                               |
|                                               |                               |

Figure 14: Permanent Address and Account Details

26. After entering the details correctly, user will click on the Save button.

| Save Reset |
|------------|
|            |

#### Figure 15: Save Button

27. After clicking on the "Save" button, a message will be displayed that the application is saved and e-mail/SMS alert is sent to the student.

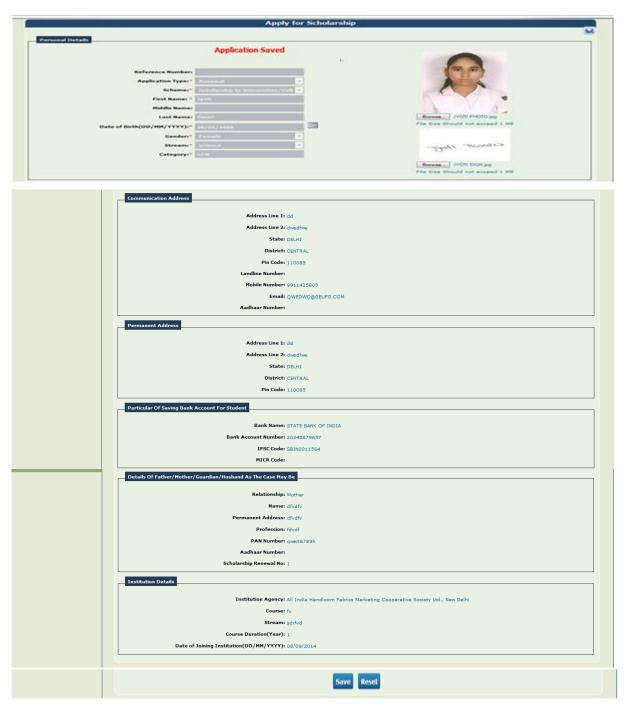

Figure 16: Message display

- 28. Please **tick mark** the check box for the declaration that I have got above 60% marks in the exam.
- 29. Upload Mark Sheet and Fee Receipt scan copy in PDF format. (File size should not exceed 1MB).
- 30. Click on the **Update** button and the data will be saved and your application will be available in system to your institution for verification and approval.

| *              | Public Fin       | ancial Management System-PFMS                              |                                         | Statistics, Paul Statist               | F           | Contract Contract |
|----------------|------------------|------------------------------------------------------------|-----------------------------------------|----------------------------------------|-------------|-------------------|
|                | The Construct of | Investigation of Accounts, Ministry of Finance             | Application fit                         |                                        | _           |                   |
| Substantia Mar |                  |                                                            |                                         |                                        |             |                   |
|                |                  |                                                            |                                         |                                        |             |                   |
|                |                  | Particular the hole                                        |                                         |                                        |             |                   |
|                |                  |                                                            | eres Renewal                            |                                        | -           |                   |
|                |                  |                                                            | the Article of a summer that the set    | Photo:                                 | COLD LAND   |                   |
|                |                  | Field Re                                                   |                                         |                                        | 111         |                   |
|                |                  | Last We                                                    | Transf. Transf.                         | 1                                      |             |                   |
|                |                  | Bala of Both(DD/H04/WW                                     |                                         |                                        |             |                   |
|                |                  |                                                            | Anne Colora                             |                                        | 1.          |                   |
|                |                  |                                                            |                                         |                                        |             |                   |
|                |                  | Eatrop                                                     |                                         |                                        | in minerale |                   |
|                |                  | Marke Obtain                                               |                                         |                                        |             | 27.00             |
|                |                  |                                                            |                                         |                                        |             |                   |
|                |                  | Communication Address                                      |                                         |                                        |             |                   |
|                |                  | Address Li                                                 | ne li dd                                |                                        |             |                   |
|                |                  |                                                            | ne 2: dwedfwe                           |                                        |             |                   |
|                |                  |                                                            | tatei DELHI                             |                                        |             |                   |
|                |                  |                                                            | tricti CENTRAL                          |                                        |             |                   |
|                |                  |                                                            | ode: 110085                             |                                        |             |                   |
|                |                  | Landline Nun<br>Mobile Nun                                 | nber:<br>nber: 9911425805               |                                        |             |                   |
|                |                  |                                                            | mail: QWEDWD@GEUFG.COM                  |                                        |             |                   |
|                |                  | Aadhaar Nun                                                |                                         |                                        |             |                   |
|                |                  | Permanent Address                                          |                                         |                                        |             |                   |
|                |                  |                                                            |                                         |                                        |             |                   |
|                |                  | Address Li                                                 |                                         |                                        |             |                   |
|                |                  |                                                            | ne 2i dwedfwe<br>tatel DELHI            |                                        |             |                   |
|                |                  |                                                            | tricti CENTRAL                          |                                        |             |                   |
|                |                  | Pin C                                                      | ode: 110085                             |                                        |             |                   |
|                |                  | Particular Of Saving Bank Account For Student              |                                         |                                        |             |                   |
|                |                  |                                                            |                                         |                                        |             |                   |
|                |                  |                                                            | ATTE BANK OF INDIA                      |                                        |             |                   |
|                |                  |                                                            | nber: 20245879657                       |                                        |             |                   |
|                |                  | MICRO                                                      |                                         |                                        |             |                   |
|                |                  |                                                            |                                         |                                        |             |                   |
|                |                  | Details Of Father/Hother/Guardian/Husband As The Cas       |                                         |                                        |             |                   |
|                |                  |                                                            | shipi Mother                            |                                        |             |                   |
|                |                  |                                                            | amei dfydfy                             |                                        |             |                   |
|                |                  | Permanent Add                                              | ressi dfydfy<br>isloni fdydf            |                                        |             |                   |
|                |                  |                                                            | nberi gwert6789h                        |                                        |             |                   |
|                |                  | Aadhaar Nun                                                |                                         |                                        |             |                   |
|                |                  | Scholarship Renews                                         |                                         |                                        |             |                   |
|                |                  | Institution Details                                        |                                         |                                        |             |                   |
|                |                  |                                                            |                                         |                                        |             |                   |
|                |                  |                                                            | ency: All India Handloom Fabrics Market | ing Cooperative Society Ltd., New Dell | di i        |                   |
|                |                  |                                                            | eami sdrfvd                             |                                        |             |                   |
|                |                  | Course Duration(Y                                          |                                         |                                        |             |                   |
|                |                  | Date of Joining Institution(DD/MM/Y)                       |                                         |                                        |             |                   |
|                |                  |                                                            |                                         |                                        |             |                   |
|                |                  |                                                            |                                         |                                        |             |                   |
|                |                  | Documents                                                  |                                         |                                        |             |                   |
|                |                  |                                                            |                                         |                                        |             |                   |
|                |                  |                                                            |                                         |                                        |             |                   |
|                |                  | I have declared that i have got above 60% marks in exa     |                                         |                                        |             |                   |
|                |                  | tells have becared that I have got above oute marks in exa |                                         |                                        |             |                   |
|                |                  |                                                            |                                         |                                        |             |                   |
|                |                  |                                                            |                                         |                                        |             |                   |
|                |                  |                                                            |                                         |                                        |             |                   |
|                |                  |                                                            | Update                                  |                                        |             |                   |
|                |                  |                                                            |                                         |                                        |             |                   |
|                |                  |                                                            |                                         |                                        |             |                   |
|                |                  |                                                            |                                         |                                        |             |                   |
|                |                  |                                                            |                                         |                                        |             |                   |
|                |                  |                                                            |                                         |                                        |             |                   |
|                |                  |                                                            |                                         |                                        |             |                   |

#### Figure 17: Update Button

1. After Update, a **reference number** will be generated by system. **Please keep this Application Reference Number with you for any further communication**.

| Public Fit<br>D/a Controller | nancial Management System-PFMS<br>General of Accounts, Ministry of Finance |                      | User T           | me: Test2 Test3<br>Ype: Student<br>ial Year: 2014-2015 | [TESTSTUDEN12]<br>Change Pa             |
|------------------------------|----------------------------------------------------------------------------|----------------------|------------------|--------------------------------------------------------|-----------------------------------------|
| Home                         |                                                                            | St                   | udent Dashboard  |                                                        |                                         |
| Scholarship Management       |                                                                            |                      |                  |                                                        |                                         |
|                              | Scheme                                                                     | Application Ref. No. | Application Type | Application Date                                       | Status                                  |
|                              | Scholarship to Universities/College Students                               | DL201433             | Renewal          | 09-09-2014                                             | Pending for verification by Institution |
|                              |                                                                            |                      |                  |                                                        |                                         |
|                              |                                                                            |                      |                  |                                                        |                                         |
|                              |                                                                            |                      |                  |                                                        |                                         |
|                              |                                                                            |                      |                  |                                                        |                                         |
|                              |                                                                            |                      |                  |                                                        |                                         |
|                              |                                                                            |                      |                  |                                                        |                                         |

#### Figure: 16 Reference number

2. On clicking at reference number, the applicant can view his/her details in the Students Dashboard.

3. If the application is pending for verification by institution or rejected by institution, then edit link will be enabled as shown below, else in case of approved applications, you can only view the details.

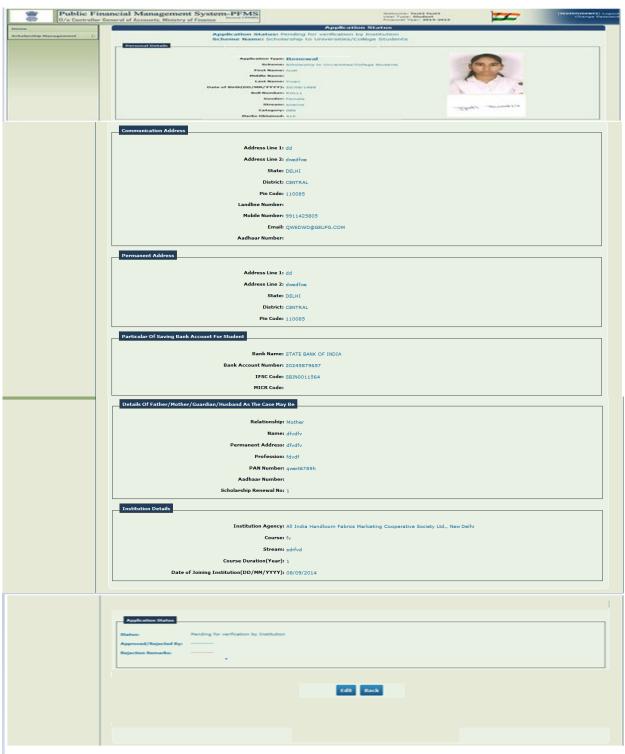

Figure 17: View the Details

1. Once the details are filled by you, the application will be available for approval/rejection by your Institute/college.

## Scholarship Application Verification Process at Institution/College

## \* Dashboard for Institution

Institutions/Colleges can access their Scholarship Dashboard through below menu path:

## Login to http://pfms.nic.in

## Menu Path: Scholarship Management -> Application Dashboard

The dashboard for institution will display a screen where institution user will be able to see the students who have applied for scholarship under specific schemes. This screen will summarize total pending, approved and rejected scholarships under specific schemes.

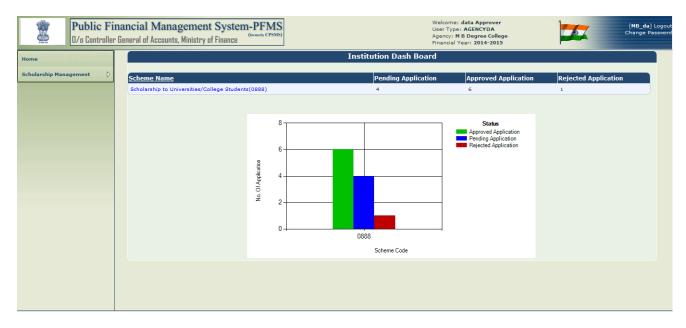

#### Figure 20: Institution Dashboard

## Scholarship Applicant Details

When Institution user clicks on the hyperlink for scheme name, new screen will be displayed with list of students who have applied for the renewal of scholarship.

On the right hand side of the screen the scholarship application count will be shown for Total, Approved, Pending and Rejected scholarship applications.

User can click on the hyperlink of counts and it will display the list of applications in the grid as shown figure below.

|                       | 0                |                                            | 5                 | Indent Applications | Lint       |                 |                     |   |
|-----------------------|------------------|--------------------------------------------|-------------------|---------------------|------------|-----------------|---------------------|---|
| neutra Panagement . D | 9                |                                            |                   |                     |            |                 | ncord Count         |   |
|                       |                  | i Scholansky in Disconstitute/C<br>Pandrag | allege Haderia    | •                   | <b>-</b>   | i 7.            |                     | - |
|                       | Reference Number | Application Type                           | Reard<br>Th based | Academic Year       | Red Number | Anadoret Manuel | National Procession |   |
|                       | 0.011100         | (rank)                                     | The beard         |                     | amutine    | PPER A          | 10-07-0011          |   |
|                       | 0.000407         | Reneral                                    | into, housed      | 271.2               | Public     | PPing .         | 18-07-0014          |   |
|                       | 0.301402         | Terrenel                                   | m,hard            | 2012                | minut      | Jost Topi       | 18-07-0004          |   |
|                       |                  |                                            |                   | -                   |            |                 |                     |   |

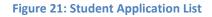

## \* Verification of Application

- Click on the reference number to see the application details.
- Here, institution can check the complete details of the applicant and can verify the application.
- Institute user will click on the **Application Verified** button to confirm the application details and documents are verified. If any document is uploaded by student then each document needs to be verified by institution and approved.
- Institution may reject the application with proper remark. In case of rejection, an e-mail and SMS alert will be sent to the student's e-mail and mobile number.

|                 |            | (Germerly CPSMS)                                                                                                    | Welcome: data Approver<br>Jser Type: AGENCYDA<br>Agoncy: M B Degree College<br>Financial Year: 2014-2015 |
|-----------------|------------|----------------------------------------------------------------------------------------------------|----------------------------------------------------------------------------------------------------|
| Home            |            | Scholarship Applicant De                                                                                                    | tails                                                                                                    |
| Cabalanakia Mar | N          | Application Status: Pending for verification by Institution                                                                                                    | 1                                                                                                    |
| Scholarship Mar | nagement 👂 | Scheme Name: Scholarship to Universities/College Stude                                                                                                    |                                                                                                    |
|                 |            | Personal Details                                                                                                    |                                                                                                    |
|                 |            |                                                                                                    |                                                                                                    |
|                 |            | Application Type: Renewal                                                                                                    |                                                                                                    |
|                 |            | Scheme: Scholarship to Universities/College Students                                                                                                    |                                                                                                    |
|                 |            | First Name: Jyoti                                                                                                    |                                                                                                    |
|                 |            | Middle Name:                                                                                                    |                                                                                                    |
|                 |            | Last Name: Tiwari                                                                                                    |                                                                                                    |
|                 |            | Date of Birth(DD/MM/YYYY): 20/08/1989                                                                                                    | S                                                                                                    |
|                 |            | Roll Number: ROLL1                                                                                                    | N V N                                                                                                    |
|                 |            | Gender: Female                                                                                                    |                                                                                                    |
|                 |            | Stream: science                                                                                                    |                                                                                                    |
|                 |            | Category: GEN                                                                                                    | Justi Ticsorzi                                                                                           |
|                 |            | Marks Obtained: 410                                                                                                    | -C-                                                                                                    |
|                 |            |                                                                                                    |                                                                                                    |
|                 |            | Communication Address                                                                                                    |                                                                                                    |
|                 |            |                                                                                                    |                                                                                                    |
|                 |            | Address Line 1: dd                                                                                                    |                                                                                                    |
|                 |            | Address Line 2: dwedfive                                                                                                    |                                                                                                    |
|                 |            | State: DELHI                                                                                                    |                                                                                                    |
|                 |            | District: CENTRAL                                                                                                    |                                                                                                    |
|                 |            | Pin Code: 110085                                                                                                    |                                                                                                    |
|                 |            | Landline Number:                                                                                                    |                                                                                                    |
|                 |            | Mobile Number: 9911425805                                                                                                    |                                                                                                    |
|                 |            | Email: QWEDWD@GEUFG.COM                                                                                                    |                                                                                                    |
|                 |            | Aadhaar Number:                                                                                                    |                                                                                                    |
|                 |            |                                                                                                    |                                                                                                    |
|                 |            | Permanent Address                                                                                                    |                                                                                                    |
|                 |            | Address Line 1: dd                                                                                                    |                                                                                                    |
|                 |            | Address Line 2: dwedfwe                                                                                                    |                                                                                                    |
|                 |            |                                                                                                    |                                                                                                    |
|                 |            | State: DELHI                                                                                                    |                                                                                                    |
|                 |            | District: CENTRAL                                                                                                    |                                                                                                    |
|                 |            | Pin Code: 110085                                                                                                    |                                                                                                    |
|                 |            | Particular Of Saving Bank Account For Student                                                                                                    |                                                                                                    |
|                 |            |                                                                                                    |                                                                                                    |
|                 |            | Bank Name: STATE BANK OF INDIA                                                                                                    |                                                                                                    |
|                 |            | Bank Account Number: 20245879657                                                                                                    |                                                                                                    |
|                 |            | IFSC Code: SBIN0011564                                                                                                    |                                                                                                    |
|                 |            | MICR Code:                                                                                                    |                                                                                                    |
|                 |            |                                                                                                    |                                                                                                    |
|                 |            | Details Of Father/Mother/Guardian/Husband As The Case May Be                                                                                                    |                                                                                                    |
|                 |            | Relationship: Mother                                                                                                    |                                                                                                    |
|                 |            | Name: dfydfy                                                                                                    |                                                                                                    |
|                 |            | Permanent Address: dfvdfv                                                                                                    |                                                                                                    |
|                 |            |                                                                                                    |                                                                                                    |
|                 |            | Profession: Fourf                                                                                                    |                                                                                                    |
|                 |            | Profession: fdvdf PAN Number: overt6289b                                                                                                    |                                                                                                    |
|                 |            | PAN Number: gwert6789h                                                                                                    |                                                                                                    |
|                 |            | PAN Number: qwert6789h<br>Aadhaar Number:                                                                                                    |                                                                                                    |
|                 |            | PAN Number: gwert6789h                                                                                                    |                                                                                                    |
|                 |            | PAN Number: qwert6789h<br>Aadhaar Number:                                                                                                    |                                                                                                    |
|                 |            | PAN Number: qwert6789h<br>Aadhaar Number:<br>Scholarship Renewal No: 1<br>Institution Details                                                                                                    |                                                                                                    |
|                 |            | PAN Number: qwert6789h<br>Aadhaar Number:<br>Scholarship Renewal No: 1<br>Institution Details<br>Institution Agency: M B Degree College                                                                                                    |                                                                                                    |
|                 |            | PAN Number: qwert6789h<br>Aadhaar Number:<br>Scholarship Renewal No: 1<br>Institution Details<br>Institution Agency: M 8 Degree College<br>Course: fy                                                                                                    |                                                                                                    |
|                 |            | PAN Number: qwert6789h<br>Aadhaar Number:<br>Scholarship Renewal No: 1<br>Institution Details<br>Institution Agency: M B Degree College                                                                                                    |                                                                                                    |
|                 |            | PAN Number: qwert6789h<br>Aadhaar Number:<br>Scholarship Renewal No: 1<br>Institution Details<br>Institution Agency: M 8 Degree College<br>Course: fy                                                                                                    |                                                                                                    |
|                 |            | PAN Number: qwert6769h<br>Aadhaar Number:<br>Scholarship Renewal No: 1<br>Institution Details<br>Institution Agency: M 8 Degree College<br>Course: fv<br>Stream: sdrfvd                                                                                                    |                                                                                                    |
|                 |            | PAN Number: qwert6789h<br>Aadhaar Number:<br>Scholarship Renewal No: 1<br>Institution Details<br>Institution Agency: M 8 Degree College<br>Course: fy<br>Stream: sdrfvd<br>Course Duration(Year): 1                                                                                                    |                                                                                                    |
|                 |            | PAN Number: qwert6789h<br>Aadhaar Number:<br>Scholarship Renewal No: 1<br>Institution Details<br>Institution Agency: M 8 Degree College<br>Course: fv<br>Stream: adr/vd<br>Course Duration(Year): 1<br>Date of Joining Institution(DD/MM/YYYY): 08/09/2014                                                         |                                                                                                    |
|                 |            | PAN Number: gwert6769h<br>Aadhaar Number:<br>Scholarship Renewal No: 1<br>Institution Details<br>Institution Agency: M 8 Degree College<br>Course: fv<br>Stream: sdrfvd<br>Course Duration(Year): 1<br>Date of Joining Institution(DD/MM/YYYY): 08/08/2014                                                         |                                                                                                    |
|                 |            | PAN Number: qwert6789h<br>Aadhaar Number:<br>Scholarship Renewal No: 1<br>Institution Details<br>Institution Agency: M 8 Degree College<br>Course: fv<br>Stream: adr/vd<br>Course Duration(Year): 1<br>Date of Joining Institution(DD/MM/YYYY): 08/09/2014                                                         | Institute Action                                                                                         |
|                 |            | PAN Number: gwert6769h<br>Aadhaar Number:<br>Scholarship Renewal No: 1<br>Institution Details<br>Institution Agency: M 8 Degree College<br>Course: fv<br>Stream: sdrfvd<br>Course Duration(Year): 1<br>Date of Joining Institution(DD/MM/YYYY): 08/08/2014                                                         |                                                                                                    |
|                 |            | PAN Number: gwert6769h<br>Aadhaar Number:<br>Scholarship Renewal No: 1<br>Institution Details<br>Institution Agency: M 8 Degree College<br>Course: fv<br>Stream: sdrfvd<br>Course Duration(Year): 1<br>Date of Joining Institution(DD/MM/YYYY): 08/09/2014<br>Declaration                                          | Institute Action                                                                                         |
|                 |            | PAN Number: gwert6769h<br>Aadhaar Number:<br>Scholarship Renewal No: 1<br>Institution Details<br>Institution Agency: M 8 Degree College<br>Course: fv<br>Stream: sdrfvd<br>Course Duration(Year): 1<br>Date of Joining Institution(DD/MM/YYYY): 08/09/2014<br>Declaration                                          |                                                                                                    |
|                 |            | PAN Number: gwert6769h<br>Aadhaar Number:<br>Scholarship Renewal No: 1<br>Institution Details<br>Institution Agency: M 8 Degree College<br>Course: fv<br>Stream: sdrfvd<br>Course Duration(Year): 1<br>Date of Joining Institution(DD/MM/YYYY): 08/09/2014<br>Declaration                                          |                                                                                                    |
|                 |            | DAN Number: gwert6769h<br>Aadhaar Number:<br>Scholarship Renewal No: 1<br>Institution Details<br>Institution Agency: M 8 Degree College<br>Course: fv<br>Stream: sdrfvd<br>Course Duration(Year): 1<br>Date of Joining Institution(DD/MH/YYYY): 08/09/2014<br>Declarations<br>Instruction (DD/MH/YYYY): 08/09/2014 | Agree Not Agree                                                                                          |
|                 |            | PAN Number: gwert6769h<br>Aadhaar Number:<br>Scholarship Renewal No: 1<br>Institution Details<br>Institution Agency: M 8 Degree College<br>Course: fv<br>Stream: sdrfvd<br>Course Duration(Year): 1<br>Date of Joining Institution(DD/MM/YYYY): 08/09/2014<br>Declaration                                          |                                                                                                    |
|                 |            | DAN Number: gwert6769h<br>Aadhaar Number:<br>Scholarship Renewal No: 1<br>Institution Details<br>Institution Agency: M 8 Degree College<br>Course: fv<br>Stream: sdrfvd<br>Course Duration(Year): 1<br>Date of Joining Institution(DD/MH/YYYY): 08/09/2014<br>Declarations<br>Instruction (DD/MH/YYYY): 08/09/2014 | Agree Not Agree                                                                                          |
|                 |            | DAN Number: gwert6769h<br>Aadhaar Number:<br>Scholarship Renewal No: 1<br>Institution Details<br>Institution Agency: M 8 Degree College<br>Course: fv<br>Stream: sdrfvd<br>Course Duration(Year): 1<br>Date of Joining Institution(DD/MH/YYYY): 08/09/2014<br>Declarations<br>Instruction (DD/MH/YYYY): 08/09/2014 | Agree Not Agree                                                                                          |
|                 |            | DAN Number: gwert6769h<br>Aadhaar Number:<br>Scholarship Renewal No: 1<br>Institution Details<br>Institution Agency: M 8 Degree College<br>Course: fv<br>Stream: sdrfvd<br>Course Duration(Year): 1<br>Date of Joining Institution(DD/MH/YYYY): 08/09/2014<br>Declarations<br>Instruction (DD/MH/YYYY): 08/09/2014 | Agree Not Agree                                                                                          |
|                 |            | DAN Number: gwert6769h<br>Aadhaar Number:<br>Scholarship Renewal No: 1<br>Institution Details<br>Institution Agency: M 8 Degree College<br>Course: fv<br>Stream: sdrfvd<br>Course Duration(Year): 1<br>Date of Joining Institution(DD/MH/YYYY): 08/09/2014<br>Declarations<br>Instruction (DD/MH/YYYY): 08/09/2014 | Agree Not Agree                                                                                          |

Figure 22: View the application details and verify

## **Reports**

## \* <u>Reports to Ministry Users:</u>

## Scholarship Applications Pending for Payment: Report Menu Path: *Reports-> Monitoring -> M26-Scholarships Pending for Payment*

This report shows the Education Board wise scholarship applications to show the pending records for payment.

| Board Name                                | Passout<br>Year | Application Type<br>(Fresh / Renewal) | Nos. Of<br>Applications |
|-------------------------------------------|-----------------|---------------------------------------|-------------------------|
| Board of Secondary Education Rajasthan    | 2013            | Renewal                               | 2                       |
| M.P. Board of Secondary Education         | 2013            | Renewal                               | 6                       |
| Board of School Education Haryana Bhiwani | 2013            | Renewal                               | 6                       |
| Board of Intermediate Education           | 2013            | Renewal                               | 7                       |
| Assam Higher Secondary Education Council  | 2013            | Renewal                               | 4                       |
| CHHATTISGARH BOARD OF SECONDARY EDUCATION | 2013            | Renewal                               | 3                       |
| Grand Total                               |                 |                                       | 28                      |

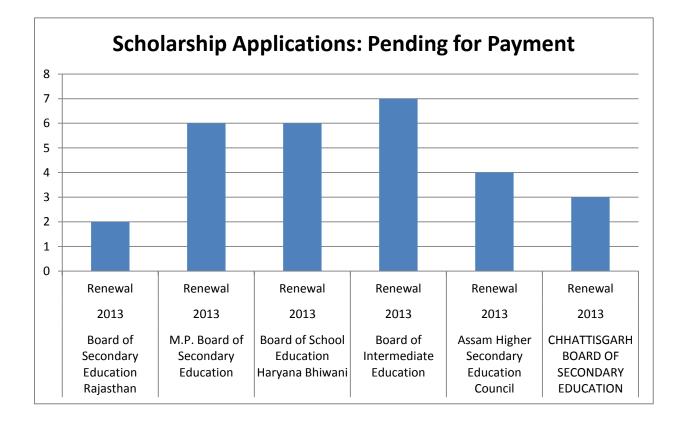

## 2) Scholarship Applications Pending for Verification: Report Menu Path: *Reports-> Monitoring -> M27-Scholarships Pending for Verification*

This report shows the Institute wise scholarship applications pending for verification.

|                                                              | Nos. of      |
|--------------------------------------------------------------|--------------|
| Institution / College Name                                   | Applications |
| GD Girls Govt. College                                       | 1            |
| Sarojini Naidu Girls College                                 | 6            |
| University Maharani College                                  | 1            |
| UNIVERSITY COLLEGE KURUKSHETRA                               | 2            |
| A.R.S.D COLLEGE UNIVERSITY OF DELHI NEW DELHI                | 2            |
| C.D.L.M. GOVT. ENGG COLLEGE PANNIWALA MOTA SIRSA             | 1            |
| ASSAM ENGINEERING COLLEGE JALUKBARI GUWAHATI                 | 3            |
| BISWANATH COLLEGE3 CHARIALI CHARIALI                         | 3            |
| A U CAMPUS VISAKHAPATNAM2                                    | 1            |
| G PULLA REDDY ENGINEERING COLLEGE PULLA REDDY NAGAR KURNOOL2 | 3            |
| AGL DEGREE AND PG COLLEGE CBM COMPOUND, RAMATALIKES JN2      | 2            |
| BHILAI INS. OF TECH. DURG2                                   | 3            |
| Grand Total                                                  | 28           |

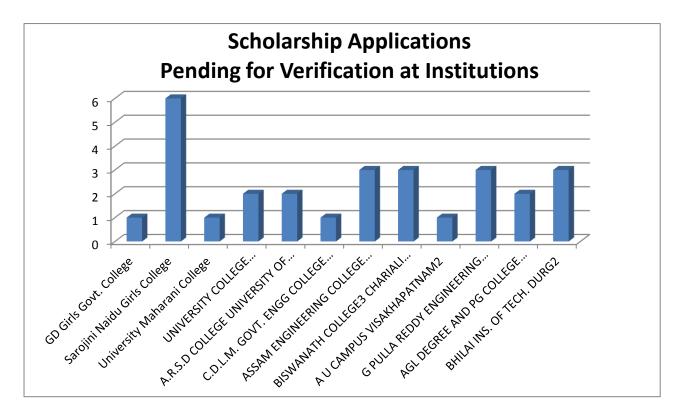

## \* <u>Reports to Education Boards:</u>

The above reports are also available to Education Boards to know the status of scholarship application with respect to their students only

## FAQ (Frequently Asked Questions)

### a) If the Institute is not registered with PFMS what will be next step?

**Ans:** Student will go to the homepage of PFMS <u>https://pfms.nic.in</u> and the click menu on **Register/Track Issues**. Student will fill in the required details and will enter the *category* as **Scholarship** and *Sub-category* as **Institute not found** and in the *Description* fill in the details of your institution.

## b) If student forgets the Password what are the steps to be followed?

**Ans**: Student will go to link for **forgot password** on the right hand side on the home page of PFMS and can re-set the password.

## c) If the bank account of the student is invalid?

**Ans:** If the account of the student is invalid, student will receive the sms/email alert. After receiving the information, they need to change the bank account.

### d) What will be Application Type in the Renewal of Scholarship?

**Ans:** The Application type is **Renewal** in this case.

#### e) What are the prerequisites for Upload of the Picture and the signature?

**Ans:** Scanned copy of photograph of student and the file size should not exceed 1MB.The format should be in (**jpeg, jpg, png, bmp, tiff, tif, gif**) only. Scanned signature of student and the file size should not exceed 1 MB and photographs and the signature are adjusted automatically to the dimension and resolution as per the desired format.

# f) What are messages are sent to students in cycle of registration of renewal application?

**Ans:** 1. SMS to receipt OTP while registration: Dear Student, One Time Password (OTP) to complete your user registration at PFMS portal for scholarship is XXXXXX. Do not disclose OTP to anyone.

2. SMS when student complete his/her registration on PFMS: Dear Student, Your scholarship registration to PFMS portal is completed successfully with username XXXXXXX.

3. SMS when student submit his/her application successfully on PFMS: Dear Student, Your scholarship application is submitted successfully with reference No. XXXXXXX. Please keep this reference number with you for further communications.

4. SMS when institute verifies the application: Dear Student, Your scholarship application is verified by your Institution successfully, you will received scholarship amount in your account soon.

5. SMS when institute reject the application: Dear Student, Your scholarship application has been rejected by your Institution, please visit pfms.nic.in to see the reason and correct the application details or upload corrected documents.

6. SMS when amount is credited to student's bank account: Dear Student, Your scholarship amount of Rs.XXXX for the month/year has been credited to your Bank Account Number #####.